# **Государственная система обеспечения единства измерений**

Акционерное общество «Приборы, Сервис, Торговля» (АО «ПриСТ»)

УТВЕРЖ ДАЮ Главный метролог АО «ПриСТ» ECTBO А.Н. Новиков **ноября 2019 г.** 

# **ГОСУДАРСТВЕННАЯ СИСТЕМА ОБЕСПЕЧЕНИЯ ЕДИНСТВА ИЗМЕРЕНИЙ**

**Промышленные программируемые логические контроллеры на базе микропроцессора 1891ВМ11Я. ПЛК-1**

> **МЕТОДИКА ПОВЕРКИ ПР-29-2019МП**

> > **г. Москва 2019 г.**

## **ВВЕДЕНИЕ**

Настоящая методика устанавливает методы и средства первичной и периодических поверок промышленных программируемых логических контроллеров на базе микропроцессора 1891ВМ11 Я. ПЛК-1, изготовленных ПАО "ИНЭУМ им. И.С. Брука".

Промышленные программируемые логические контроллеры на базе микропроцессора 1891ВМ11Я. ПЛК-1 (далее по тексту - контроллеры) предназначены для измерений и измерительных преобразований аналоговых выходных сигналов датчиков в виде напряжения и силы постоянного тока, а также выработки управляющих аналоговых и дискретных сигналов в соответствии с заданной программой.

Интервал между поверками 4 года.

Периодическая поверка контроллеров в случае их использования для измерений (воспроизведения) меньшего числа величин или на меньшем числе поддиапазонов и каналов измерений, по отношению к указанным в разделе «Метрологические и технические характеристики» описания типа, допускается на основании письменного заявления владельца контроллеров, оформленного в произвольной форме. Соответствующая запись должна быть сделана в свидетельстве о поверке приборов.

## **1 ОПЕРАЦИИ ПОВЕРКИ**

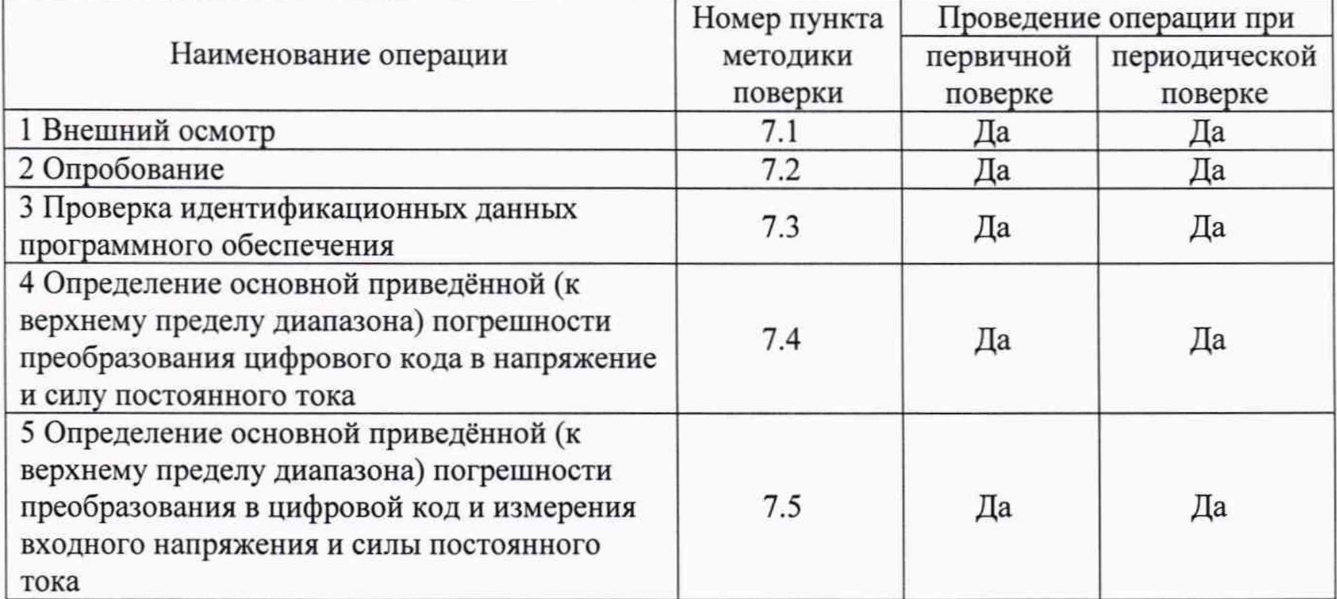

Таблица 1 - Операции поверки

# **2 СРЕДСТВА ПОВЕРКИ**

2.1 При проведении поверки должны применяться средства поверки, перечисленные в таблицах 2 и 3.

2.2 Допускается применять другие средства поверки, обеспечивающие измерение значений соответствующих величин с требуемой точностью.

2.3 Все средства поверки должны быть исправны, поверены и иметь свидетельства (отметки в формулярах или паспортах) о поверке. Эталоны единиц величин, используемые при поверке СИ, должны быть аттестованы.

Таблица 2 - Средства поверки

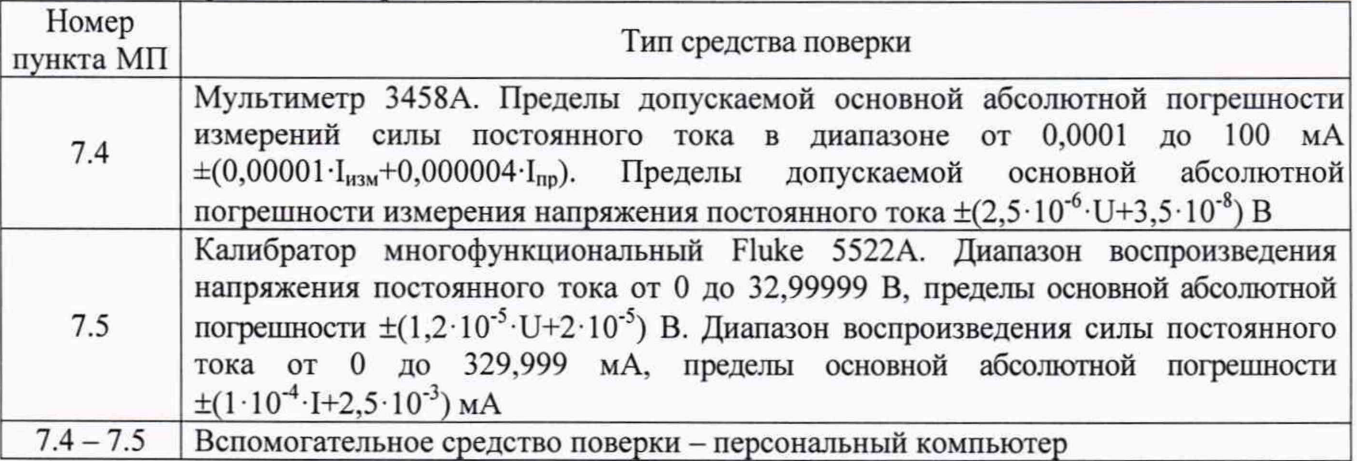

Таблица 3 - Вспомогательные средства поверки

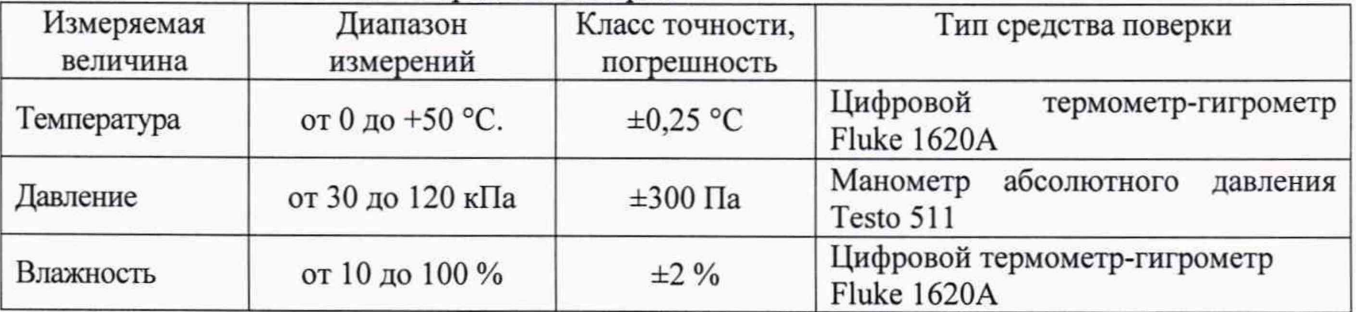

# **3 ТРЕБОВАНИЯ К КВАЛИФИКАЦИИ ПОВЕРИТЕЛЕЙ**

К поверке допускаются лица, изучившие эксплуатационную документацию на поверяемые средства измерений, эксплуатационную документацию на средства поверки и соответствующие требованиям к поверителям средств измерений согласно ГОСТ Р 56069-2014.

# 4 **ТРЕБОВАНИЯ БЕЗОПАСНОСТИ**

4.1 При проведении поверки должны быть соблюдены требования ГОСТ 12.27.0-75, ГОСТ 12.3.019-80, ГОСТ 12.27.7-75, требованиями правил по охране труда при эксплуатации электроустановок, утвержденных приказом Министерства труда и социальной защиты Российской Федерации от 24 июля 2013 г № 328Н.

4.2 Средства поверки, вспомогательные средства поверки и оборудование должны соответствовать требованиям безопасности, изложенным в руководствах по их эксплуатации.

# **5 УСЛОВИЯ ПРОВЕДЕНИЯ ПОВЕРКИ**

При проведении поверки должны соблюдаться следующие условия:

- температура окружающего воздуха (25  $\pm$  5) °С;

- относительная влажность до 80 %;

- атмосферное давление от 84 до 106 кПа или от 630 до 795 мм рт. ст.;

# **6 ПОДГОТОВКА К ПОВЕРКЕ**

6.1 Перед проведением поверки должны быть выполнены следующие подготовительные работы:

- проведены технические и организационные мероприятия по обеспечению безопасности проводимых работ в соответствии с действующими положениями ГОСТ 12.27.0-75;

- проверить наличие действующих свидетельств поверки на основные и вспомогательные средства поверки.

6.2 Средства поверки и поверяемый прибор должны быть подготовлены к работе согласно их руководствам по эксплуатации.

6.3 Проверено наличие удостоверения у поверителя на право работы на электроустановках с напряжением до 1000 В с группой допуска не ниже III.

6.4 Контроль условий проведения поверки по пункту 5 должен быть проведен перед началом поверки.

## **7 ПРОВЕДЕНИЕ ПОВЕРКИ**

## **7.1 Внешний осмотр**

Перед поверкой должен быть проведен внешний осмотр, при котором должно быть установлено соответствие поверяемого прибора следующим требованиям:

- не должно быть механических повреждений корпуса. Все надписи должны быть четкими и ясными;

- все разъемы, клеммы и измерительные провода не должны иметь повреждений и должны быть чистыми.

При наличии дефектов поверяемый прибор бракуется и подлежит ремонту.

## **7.2 Опробование**

7.2.1 Подключить поверяемый контроллер к ПК с помощью интерфейса Ethernet, на ПК должна быть установлена программа - терминальный клиент для подключения по протоколу SSH, позволяющая производить удалённое управление поверяемым контроллером.

7.2.2 Запустить программу - клиент и произвести удаленное подключение к контроллеру. Для подключения использовать конфигурационные параметры (IP адрес, логин пользователя с правами суперпользователя и пароль) указанные в паспорте на изделия. Или, если сетевые настройки и параметры доступа были изменены пользователем, то измененные данные должны быть указаны в формуляре на изделие. После загрузки на запрос login ввести логин и пароль для доступа с правами суперпользователя, по умолчанию login: **root,** password **f21ine.**

7.2.3 В окне программы - клиента ввести команду **cd /opt/ineum/elplc.** Далее в выбранной директории запустить процедуру mpl 7test в режиме клиента с помощью команды:

# **7mpl7test cli**

После запуска программы на экран будет выведена таблица, отображающая наличие модулей в слотах монтажного каркаса.

Результат опробования считать положительным, если все модули ввода-вывода фактически присутствующие в составе устройства, присутствуют таблице и имеют значение **status=0x01 (ОК)** и контроллер функционирует согласно руководству по эксплуатации.

При отрицательном результате опробования прибор бракуется и направляется в ремонт.

## **7.3 Проверка идентификационных данных программного обеспечения**

Проверка идентификационных данных программного обеспечения осуществляется путем исполнения соответствующих команд процедуры mpl7test.

Для получения версии ПО ЛЯЮИ.00669-01 необходимо:

Запустить процедуру mpl7test в режиме клиента:

### **Vmpl7test cli**

Выбрать слот с проверяемым модулем МАВ17 (MAI-17), для этого выполнить команду **mod,** указать номер слота (0 - 10), затем выполнить команду **р.**

На экран будет выведена информация о ПО модуля (рисунок 1).

| [5] > p                                |                         |
|----------------------------------------|-------------------------|
| Module configuration:<br>Used channels | : 16                    |
| Firmware version                       | $(1-8)=1.23(9-16)=1.23$ |
| Mode $1 - 4$                           | : VOLTAGE $0-10$        |
| Mode 5 - 8                             | $: VOLTAGE 0-10$        |
| Mode 9 - 12                            | : VOLTAGE 0-10          |
| Mode 13 - 16                           | : VOLTAGE 0-10          |
| ADC rate 1-8                           | : 10                    |
| ADC rate 9-16                          | : 10                    |

Рисунок 1 - Пример вывода версии ПО модуля MAB17

Версии ПО микроконтроллеров АЦП отображаются в строке «Firmware version» для каналов 1-8 и 9-16 соответственно.

Для получения версий ПО ЛЯЮИ.00630-01 и ЛЯЮИ.00631-01 необходимо выполнить команду **mod,** указать номер слота (0 - 10), затем выполнить команду **info.** На экран будет выведена информация, в которой присутствуют версии ПО (ЛЯЮИ.00630-01 для модуля МАВ17 и ЛЯЮИ.00631-01 для модуля МАВыв17), как показано на рисунке 2.

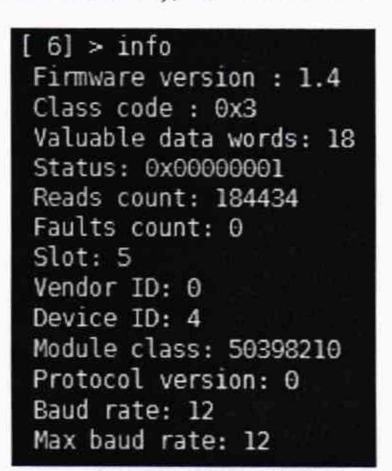

Рисунок 2 - Пример вывода версии ПО ЛЯЮИ.00630-01 и ЛЯЮИ.00631-01

Информация о версии ПО отображается в строке: «Firmware version».

Результат поверки считать положительным, если версия программного обеспечения соответствует данным, приведенным в таблице 4.

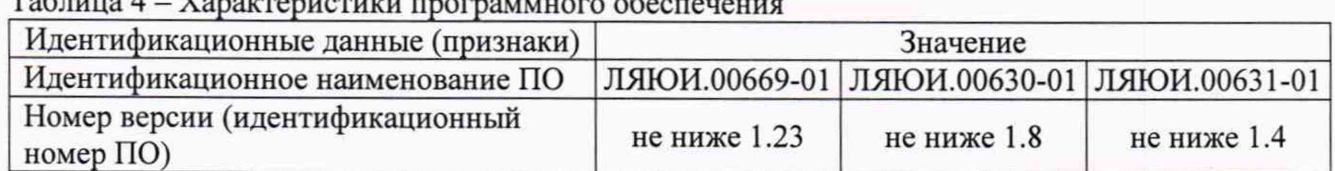

Таблица 4 - Характеристики программного обеспечения

# **7.4 Определение основной приведённой (к верхнему пределу диапазона) погрешности преобразования цифрового кода в напряжение и силу постоянного тока**

Определение основной приведённой (к верхнему пределу диапазона) погрешности преобразования цифрового кода в напряжение и силу постоянного тока проводить при помощи мультиметра 3458А (далее - мультиметр), проводят при помощи процедуры **mpl7test,** запущенной в окне управляющей программы.

7.4.1 Собрать схему поверки, приведенную на рисунке 3. При поверке в режиме преобразования кода в силу тока, подключение эталонного мультиметра в режиме измерения силы тока производить через резистор номиналом 900 Ом, мощностью 0,5 Вт.

7.4.2 Запустить процедуру mpl7test в режиме клиента с помощью команды **./mpl7test cli.**

7.4.3 Выбрать модуль аналогового вывода, выполнить команду mod, указать номер слота (0 - 10), в который установлен поверяемый модуль.

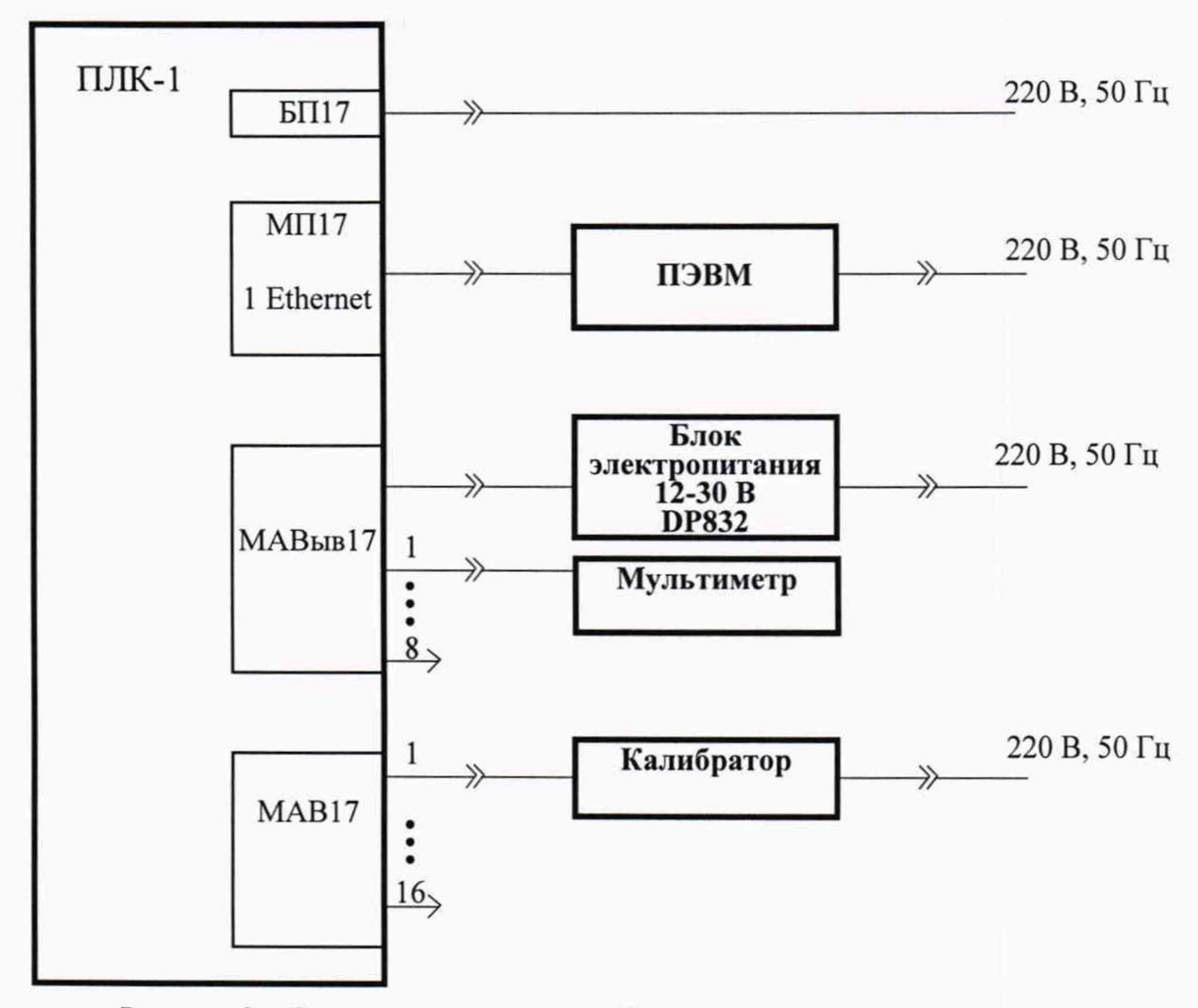

Рисунок 3 - Схема подключения приборов при поверке контроллеров

7.4.4 Выполнить команду I. Задать тип и диапазоны выходных сигналов каналов:

 $1 - \mu$ ля напряжения от 0 до 5 В;

 $2 - \mu$ ля напряжения от 0 до 10 В;

3 - для силы тока от 0 до 20 мА.

7.4.5 Выбрать команду для групповой установки значения вывода: **Q.** На запрос программы **Output value to all channels (0-4096):** установить значения кода на входе модуля, соответствующие значениям равным 0,1; 0,25; 0,5; 0,75; 0,9 от номинального значения текущего поверяемого диапазона выходных напряжений или выходной силы тока. Значения кода рассчитать по формулам:

для модуля вывода в режиме  $0-10$  В

$$
Q = (U \cdot 4095/10, 0) + 0, 5 \tag{1}
$$

для модуля вывода в режиме  $0-5$  В

$$
Q = (U \cdot 4095/5, 0) + 0,5 \tag{2}
$$

для модуля вывода в режиме  $0 - 20$  мА:

$$
Q = (U \cdot 4095/20, 0) + 0, 5 \tag{3}
$$

где U - требуемое значение выходного напряжения или тока соответствующее значению кода на входе модуля

7.4.6 Измерить значения выходных сигналов с помощью мультиметра, и записать полученные данные измерений по каждому каналу с точностью до 3-го знака.

7.4.7 Произвести расчет погрешности по формуле (4):

$$
\delta = \frac{V_{\text{H3M}} - V_{\text{pacy}}}{V_{\text{H0M}}} \cdot 100\,\%,\tag{4}
$$

где V<sub>изм</sub> - измеренное мультиметром значение величины;  $V_{\text{pacy}}$  – значение величины рассчитанное по значению кода;

 $V_{\text{HOM}}$  – номинальное значение шкалы задаваемого сигнала.

Результаты поверки считать положительными, если погрешность преобразования цифрового кода в напряжение и силу тока не превышает  $\pm 0.1$  %.

# **7.5 Определение основной приведённой (к верхнему пределу диапазона) погрешности преобразования в цифровой код и измерения входного напряжения и силы постоянного тока**

Определение основной приведённой (к верхнему пределу диапазона) погрешности преобразования в цифровой код и измерения входного напряжения и силы постоянного тока проводить при помощи калибратора многофункционального Fluke 5522А (далее по тексту калибратор) проводят при помощи процедуры mpl7test, запущенной в окне управляющей программы.

7.5.1 Собрать схему поверки, приведенную на рисунке 3.

7.5.2 Запустить процедуру mpl7test в режиме клиента с помощью команды **./mpl7test cli.**

7.5.3 Выбрать модуль аналогового ввода, выполнить команду **mod,** указать номер слота (0 - 10), в который установлен поверяемый модуль.

7.5.4 Выполнением команды 3 для каналов 1-8 (0 АЦП) или 4 для каналов 9-16(1 АЦП) задать тип и диапазоны выходных сигналов выбранного модуля:

 $1 -$ сила тока от 0 до 20 мА;

2 - напряжение от 0 до 5 В;

3 - напряжение от 0 до 10 В.

При поверке выбирать одинаковые режимы для всех каналов!

7.5.5 Для начала поверки выбрать команду Е.

7.5.6 На запрос программы **Value (in current PGA dim):** указать значение сигнала, подаваемое с калибратора в текущем режиме работы модуля. На калибраторе последовательно установить значения сигнала равные: 0,1; 0,25; 0,5; 0,75; 0,9 от номинального значения текущего диапазона сигналов.

7.5.7 На запрос программы **Loops count (default 50):** указать количество циклов равным 50.

7.5.8 На запрос программы **Choose channel:** для проведения поверки указать маску каналов в шестнадцатеричном виде FFFF.

7.5.9 На экран будет выведены результаты 50 измерений по 16 каналам. Вид представленной информации приведен на рисунке 4.

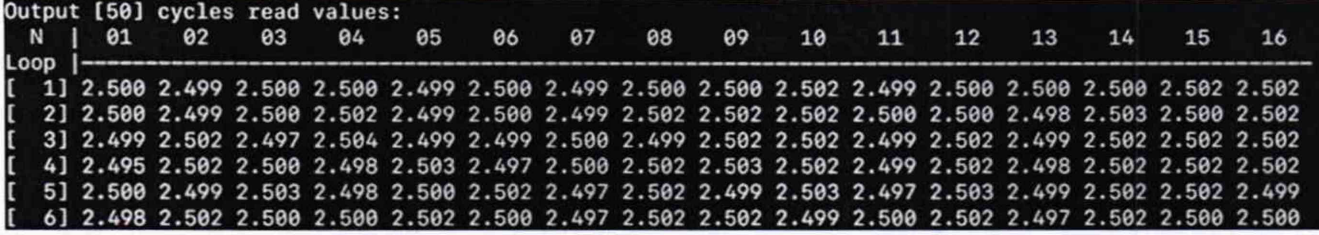

Рисунок 4 - Вид выводимой информации при определении основной приведённой погрешности ввода и преобразования входного напряжения и силы тока в цифровой код

7.5.10 Произвести расчет погрешности измерений по формуле (5):

$$
\delta = \frac{V_{\text{MARC}} - V_{\text{3a}}}{V_{\text{HOM}}} \cdot 100\,\%,\tag{5}
$$

где V<sub>макс</sub> -значение аналогового сигнала в серии из 50 измерений, имеющего максимальное отклонение от истинного значения;

 $V_{\text{3a}n}$  – значение величины, задаваемое калибратором;

 $V_{HOM}$  – номинальное значение шкалы задаваемого сигнала.

Результаты поверки считать положительными, если погрешность ввода и преобразования входного напряжения и силы тока в цифровой код не превышает ±0,1 %.

# **8 ОФОРМЛЕНИЕ РЕЗУЛЬТАТОВ ПОВЕРКИ**

8.1 При положительных результатах поверки контроллеров оформляется свидетельство о поверке в соответствии с приказом Минпромторга России от 02.07.2015 № 1815 "Об утверждении Порядка проведения поверки средств измерений, требования к знаку поверки и содержанию свидетельства о поверке". Знак поверки наносится на корпус контроллеров и (или) свидетельство о поверке.

8.2 При отрицательных результатах поверки приборы не допускаются к дальнейшему применению, свидетельство о поверке аннулируется и выдается извещение о непригодности.

Начальник отдела испытаний и сертификации

С.А. Корнеев

Специалист по сертификации

Е.Е. Смердов